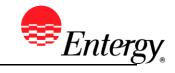

# **View Invoice Status**

## **Purpose:**

This procedure is used to view an invoice status.

#### **Prerequisites:**

Supplier has entered an invoice through eSettlements.

## Menu Path:

Oracle > Main Menu > eSettlements > Invoices > Manage Bills

On the Manage Bills page complete the following actions

- 1. **Select** \*Buyer S0000 is required.
- 2. Select All in Invoice Status field.

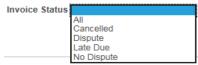

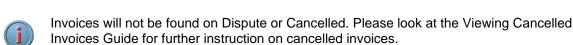

3. Select Payment Status that will be inquired on

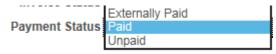

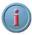

Invoices will not be found on Externally Paid

4. Various sorts are available to inquiry on.

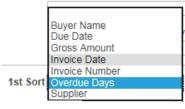

5. Click Search when complete.

# Results

Supplier can view invoice statuses.